## **Willkommen zum "IBM Informix Newsletter"**

### **Inhaltsverzeichnis**

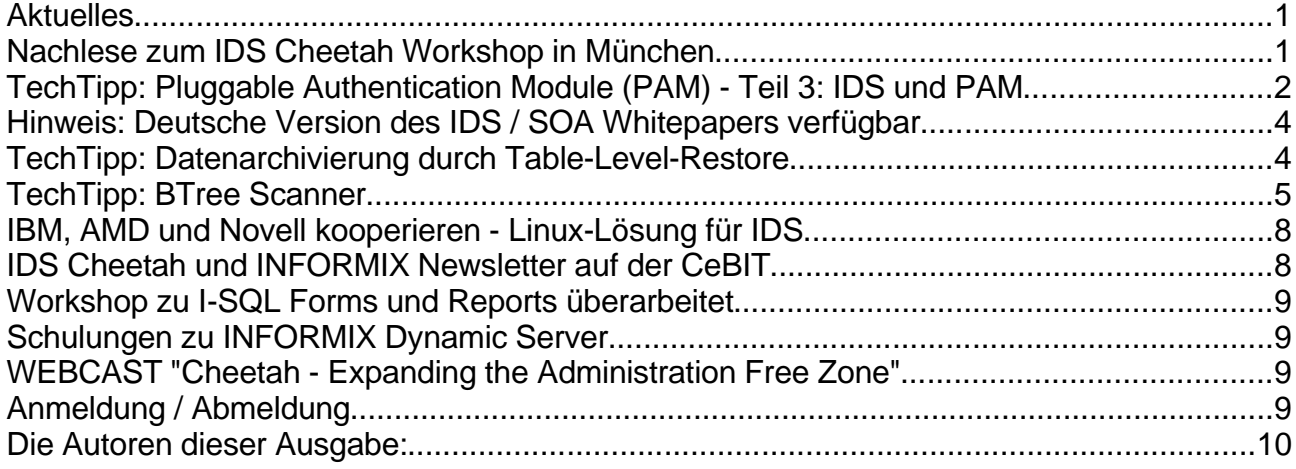

# **Aktuelles**

Liebe Leserinnen und Leser,

die Sichtbarkeit von INFORMIX ist mit dem Start des Open Betas der neuen Version IDS Cheetah deutlich gestiegen. Mehrere Artikel u.a. bei Heise spiegeln dies wieder. Testen sie selbst die neue Version und erleben die neuen Feautres. Vielen Dank für die zahlreichen Anmeldungen zum Newsletter im Workshop. Die magische Zahl von 500 direkt angemeldeten Abonnenten ist damit in greifbare Nähe gerückt.

Zählt man die Verteiler (u.a. informix-zone.com, BYTEC, IUG, ...) dazu, haben wir inzwischen sicher mehrere Tausend Leser.

[Unsere Kontaktadresse:](mailto:ifmxnews@de.ibm.com) [ifmxnews@de.ibm.com](mailto:ifmxnews@de.ibm.com) Ihr TechTeam

# **Nachlese zum IDS Cheetah Workshop in München**

Das Interesse der Teilnehmer war überwältigend. Die Zahl der Anmeldungen hat die maximale Anzahl der Praxisplätze weit übertroffen, so dass wir in absehbarer Zeit weitere Workshops dieser Art (dann mit zusätzlichen Features, die im aktuellen Demo noch nicht enthalten sind) planen.

Der Fragebogen ergab in allen Bereichen Bestnoten für den Workshop, daher nochmals unseren Dank an die Organisatoren, die unter Zeitdruck in der Nacht zuvor den Workshop auf die Beine gestellt haben. Die Nachtarbeit war deshalb notwendig, weil die aktuellste Version zur Verfügung gestellt werden sollte, die aber erst am Abend zuvor bereit stand. Nächster **Hands-on Workshop "IDS Cheetah on Safari" in Hamburg:** Mittwoch, 18. April in der IBM Lokation in Hamburg

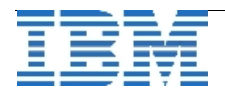

# **TechTipp: Pluggable Authentication Module (PAM) - Teil 3: IDS und PAM (Fortsetzung)**

### **Client APIs**

Mit dem Client SDK 2.81.xC1 wird PAM unterstützt. Allerdings wird PAM nicht von allen APIs unterstützt.

Die folgende Tabelle macht dies deutlich:

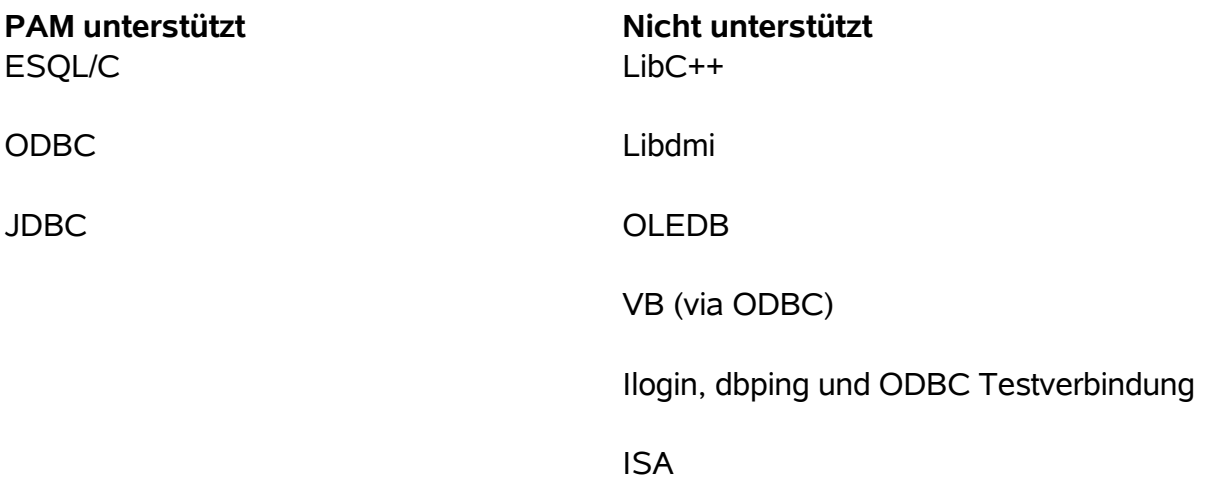

Client APIs, die PAM nicht unterstützen, müssen einen Servernamen ohne PAM konfiguriert haben.

### **Kompatibilität**

4GL unterstützt PAM nicht, dazu gehören auch Dienstprogramme wie ISQL. Für diese Programme sind Verbindungen nur möglich zu einem Servernamen, der keine PAM-Parameter in der sqlhosts Datei hat. Soll nach einem Wechsel zu einer neuen CSDK Version, die PAM unterstützt, PAM auch tatsächlich benutzt werden, so muss eine C-Funktion implementiert werden, die eine sogenannte 'Callback'-Funktion bei PAM registriert. Diese 'Callback'-Funktion wird dann von PAM bei einer Anforderung von Passwortinformation aufgerufen und muss diese Anforderung beantworten können.

Um die PAM-Funktionalität nutzen zu können, ist es normalerweise erforderlich, wegen der Callback-Funktion und deren Registrierungsfunktion das Anwendungsprogramm neu zu übersetzen und zu linken. Ist dies nicht erwünscht oder nicht möglich, dann müssen die Anwendungen zu einem Servernamen verbinden, der ohne PAM konfiguriert ist.

Die DB\* Dienstprogramme dbaccess, dbexport, dbimport, dbload und dbschema unterstützen PAM. Die anderen Dienstprogramme unterstützen PAM nicht und müssen daher einen Port benutzen, für den PAM nicht konfiguriert ist.

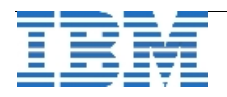

### **Der Benutzer informix**

Der Benutzer informix wird in der neuen Unterstützung von PAM gesondert behandelt. Dies ist notwendig, weil einige eingebaute Funktionalität im IDS Server und einige Dienstprogramme darauf angewiesen sind, dass der Benutzer informix ohne Passwort und ohne PAM-Anforderung eine Verbindung zum Server aufbauen kann. Ein Beispiel dafür ist das Bauen der Systemdatenbanken (sysmaster, sysutils und jetzt auch sysuser) beim Start von IDS, bei dem dbaccess im Hintergrund ausgeführt wird. Für den im Hintergrund laufenden Prozess ist es nicht möglich, dem Server eine PAM-Anforderung zufriedenstellend zu beantworten, zumindest nicht ohne weitreichende Änderungen in etlichen der Dienstprogramme.

Daher ist der Benutzer informix von PAM-Anforderungen ausgenommen solange er als lokaler Benutzer agiert. Als lokaler Benutzer kann informix sich zum IDS Server und den Datenbanken verbinden, ohne dazu eine PAM-Anforderung zu erhalten. Dies gilt auch dann, wenn der Servername für PAM konfiguriert ist. Hiermit funktionieren alle Dienstprogramme (z.B. dbaccess beim Bauen der sysmaster Datenbank) wie sonst auch.

Verbindet sich jedoch der Benutzer informix von einem entfernten System zu einem PAMkonfigurierten Servernamen, dann kann er eine Passwortanforderung erhalten und muss sie auch beantworten wie jeder andere Benutzer. Bzw. im '*password*' Authentifizierungsmodus muss auch informix das korrekte Passwort beim Verbindungsaufbau mitgeben, da implizite Verbindungen in diesem Modus allgemein nicht erlaubt sind.

### **Beispiele für Methoden**

Beispiele für Authentifizierungsmethoden, die nun mit der Unterstützung von PAM realisiert werden können:

•Passwortauthentifizierung mittels fortgeschrittener Algorithmen wie Kerberos oder MD5 Passwortverschlüsselung.

•LDAP Dienst, wobei sich der LDAP Server sogar auf einer Windows Plattform befinden kann.

•Fingerabdruckleser

•Augenhintergrundabtastung

•...

Lesen Sie in der nächsten Ausgabe des *IBM Informix Newsletter* mehr zu diesem Thema: **Eine Beispielkonfiguration für PAM und IDS**.

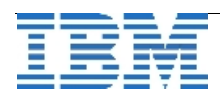

## **Hinweis: Deutsche Version des IDS / SOA Whitepapers verfügbar**

Die ganze Welt spricht von Service Orientierten Architekturen (SOA) und nicht ohne Grund spielen diese SOAs im Zeitalter von Globalisierung und dynamischen Märkten eine große Rolle im IT Umfeld.

Eine SOA erlaubt z.B. eine schnelle Anpassung von bestehenden firmenkritischen Anwendungen an geänderte Anforderungen des Marktes, gerade bei der Integration von mittelständischen Zulieferketten.

IDS 10 bietet mit seiner flexiblen erweiterbaren Architektur die besten Voraussetzungen als Grundlage für eine optimale Integration in eine SOA. Damit Sie sich einen schnellen Überblick über diese Möglichkeiten verschaffen können, haben wir kurzfristig eine deutsche Version des IDS/SOA Whitepapers realisiert und auf dem deutschen IBM Webserver unter folgendem Link zum Download zur Verfügung gestellt:

ftp://ftp.software.ibm.com/software/emea/de/db2/Informix\_SOA\_deutsch.pdf

Sollten Sie vertiefenden Informationen zum Thema IDS/SOA suchen, so möchten wir Sie auf zwei aktuelle

Redbooks zu dem Thema verweisen:

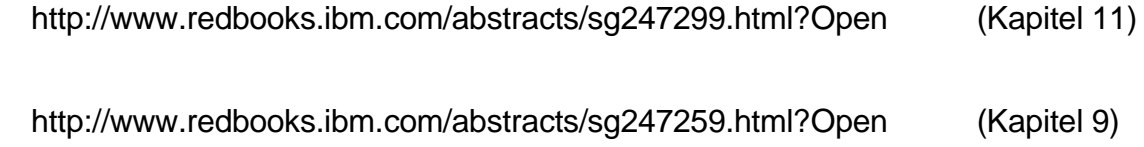

Sollten Sie darüberhinaus weitere Fragen haben, so können Sie auch sehr gerne den Autor des Whitepapers und der genannten Redbook Kapitel, Alexander Körner , kontaktieren (Adresse siehe unten).

# **TechTipp: Datenarchivierung durch Table-Level-Restore**

Datenarchivierung durch Wiederherstellung, das scheint unvereinbar. Doch das allgemein bekannte Sprichwort ``Gegensätze ziehen sich an!'' gilt auch für diese Datenbank-Funktionen. Dieser Artikel beschreibt eine Möglichkeit, die Unternehmensdaten in einem unabhängigen Datei-Format abzuspeichern.

### **Die Herausforderung**

In den meisten Ländern gibt es Gesetze, die die Aufbewahrungsfristen für Geschäftsdaten regeln. Um den Anforderungen dieser Gesetze gerecht zu werden, archivieren die Unternehmen die Geschäftsdaten auf elektronischem Wege.

Für die Archivierung der Unternehmensdaten aus einer Datenbank werden dabei die unterschiedlichsten Methoden angewendet.

### **Die Lösung**

und

Mit der Version 10.0 von IDS hat IBM eine Funktion mit dem Namen Table-Level-Restore eingeführt.

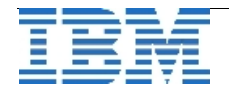

Die Table-Level-Restore-Funktionaliät ermöglicht das Wiederherstellen einzelner Tabellen aus einer Datenbanksicherung (ontape und onbar) heraus.

Die Funktionalität dürfte den meisten Datenbank-Administratoren bekannt sein. Weniger bekannt ist die Möglichkeit, die Daten direkt in externe Dateien zu entladen. Dabei gibt es jedoch die Einschränkung, dass nur Level-0-Sicherungen verwendet werden können.

Für eine datenbankunabhängige Archivierung der Daten werden nur Programme dbschema und archecker benötigt.

Den kompletten Artikel zu diesem Thema finden Sie auf "www.informix-zone.com":

<http://www.informix-zone.com/node/139>

## **TechTipp: BTree Scanner**

Schon seit Version 9.40 verrichtet der Btree Scanner seine Dienste, wenn es darum geht, Indexbäume von gelöschten Indexeinträgen zu befreien. Der Btree Scanner hat den Btree Cleaner, der keinerlei Möglichkeiten der Konfiguration bot, abgelöst. Dieser zweiteilige Artikel möchte Ihnen die Arbeitsweise des BTree Scanners näher bringen und Ihnen Tipps zur nun möglichen Konfiguration des Btree Scanners erläutern.

Im heutigen ersten Teil werden Ihnen neben der Arbeitsweise des Btree Scanners, die Reorganisationsmethoden "Leaf Scan" und "Range Scan" vorgestellt. Im zweiten Teil beschäftigt sich der Artikel mit dem neuen, mit IDS 10.00.xC4 eingeführten Verfahren, "Adaptive Linear Index Cleaning" (ALICE) und Konfigurations- und Tuningtipps.

#### **Warum müssen Indices (intern) reorganisiert werden?**

Indices verweisen auf Daten (-sätze) in Tabellen. Typischerweise sind Daten dynamisch. D.h., Tabellen werden Daten hinzugefügt, verändert und auch gelöscht. Je nach Modifikation der Daten in den Tabellen, müssen auch die dazugehörigen Indices gepflegt werden. Eine besondere Rolle nimmt die DELETE Operation auf Tabellen bzgl. Indices ein: Während ein Datensatz quasi sofort aus der Tabelle gelöscht wird, werden die Indexeinträge lediglich als gelöscht markiert. Hierzu wird das sogenannte DELETE-Flag im entsprechenden Indexeintrag gesetzt.

Der Vorteil dieses Verfahrens ist offensichtlich: Anstatt möglicherweise aufwändige Reorganisationen im Index-Baum sofort durchzuführen und damit die Transaktionsperformance zu beeinflussen, wird durch setzen dieses Flags ein Indexeintrag als ungültig gekennzeichnet. Allerdings benötigt ein Index dadurch mehr Speicherplatz, da es zu keinem physikalischen Löschen kommt. Zudem wird es früher oder später auch zu Antwortzeitverzögerungen kommen, da die als gelöscht gekennzeichneten Indexeinträge berücksichtigt werden müssen, wenn eine Tabelle durch einen Index-Scan gelesen wird.

Es gilt also einen Kompromiss zu finden, der einerseits einen kompakten Indexbaum gewährleistet, gleichzeit aber den Reorganisationsaufwand auf ein Minimum reduziert.

### **Arbeitsweise des Btree Scanners**

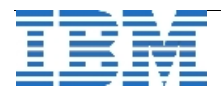

Der Btree Scanner wird durch einen (oder mehrere) "btscanner n" Thread implementiert (s. onstat -g ath).

Dieser Thread wird in bestimmten Intervallen aktiviert. Sobald der Thread aktiviert wurde, wird zunächst überprüft, ob es Indices in der "Hot List" gibt - dort befinden sich Indices, die zu reorganisieren sind (s. onstat -C hot).

Das Kriterium, wann ein Index in die Hot List gestellt wird, wird durch einen "Hit-Count" definiert. Wann immer eine Session, die einen Index liest, dort ein gesetztes Delete-Flag findet, wird der Hit-Count für diesen Index erhöht. Erreicht nun der Hit-Count einen definierten Schwellenwert (Threshold), wird der Index in der Hot-List platziert.

Der Threshold ist mit 'onmode -C threshold <n>' einstellbar. Je höher der Threshold, desto mehr gelöschte Indexeintäge kann ein Index beinhalten, bevor er zur Reorganisation in die Hot-List gestellt wird.

Je nach Konfiguration, stehen nun zwei Verfahren zur Verfügung, um den Index von gelöschten Indexeinträgen zu befreien.

#### **Leaf Scan**

Der Leaf Scan ist sicherlich das konzeptionell am einfachsten Verfahren: Wenn ein Index reorganisiert werden soll, wird dieser Index komplett in den Bufferpool geladen. Dort wird Page für Page untersucht, ob sich gesetzte Delete-Flags finden und gegebenenfalls die Reorganisation gestartet.

Diese Verfahren ist für eher kleinere Indices (relativ zum Bufferpool) geeignet. Sobald aber ein Index Dimensionen annimmt, die beispielsweise größer als der Bufferpool sind, sollte von diesem Verfahren Abstand genommen werden: Zum einen wird ein nicht unerheblicher I/O generiert, zum Anderen stellen sich unangenehme Verdrängungseffekte im Bufferpool ein: um alle Indexpages für die Reorganisation in den Bufferpool zu laden, werden unter Umständen Datenpages überschrieben, die später wieder nachgeladen werden müssen.

#### **Range Scan**

Der zunächst wichtigste Unterschied zwischen Leaf und Range Scan ist, dass beim Range Scan nicht alle Indexpages per default eingelesen werden, sondern nur ein Bereich des Indexbaums.

Wie beim Leaf Scan sind es wieder die sqlexec Threads (= Sessions), die beim Lesen des Index überprüfen, ob sich Delete-Flags in den Indexeinträgen befinden. Jedoch wird hier nicht nur der Hit-Count bei einem "Treffer" erhöht, sondern es wird gleichzeitig auch noch festgehalten, an welcher "Position" im Index sich das Delete-Flag befindet.

Wenn nun der Index reorganisiert werden soll, kann der Btree Scanner sich an der niedrigsten, bzw. höchsten Position gefundener Delete-Flags orientieren und braucht nur diesen Bereich einzulesen.

Im Gegensatz zum Leaf Scan werden die Index Pages nicht in den Bufferpool geladen. Vielmehr werden durch sog. "Light-Scans" die Pages in einem eigenen Speicherbereich abgelegt und dort wird die Untersuchung nach Delete Flags durchgeführt. Der Range Scan bietet also die Vorteile, den Bufferpool nicht mit Reorganisationsaufgaben zu belasten und zudem werden weniger Indexpages von Platte gelesen.

Eine Voraussetzung muss ein Index aber erfüllen, dass mit einem Range Scan reorganisiert

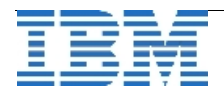

werden kann: Es muss sich um einen "Detached Index" handeln. Da seit IDS 9 Detached Indexes Standard sind, dürfte diese Voraussetzung bei den Meisten erfüllt sein.

#### **Konfiguration**

Der Leaf Scan ist das Standardverfahren, wenn Indices reorganisiert werden sollen. Soll nun der Range Scan zum Einsatz kommen, kann dies mit 'onmode' zur Laufzeit konfiguriert werden:

onmode -C rangesize 1000

Dies veranlasst den Btree Scanner einen Range Scan zu verwenden, wenn ein Index mehr als 1.000 pages umfasst.

Sowohl die Anpassung des 'thresholds' als auch der 'rangesize' mit onmode sind flüchtig. D.h. nach einem Neustart der Instanz sind wieder die Standardeinstellungen gesetzt. Sollen die Btree Scanner Parameter von Dauer sein, muss folgende Zeile in der ONCONFIG eingetragen werden:

BTSCANNER num=1,priority=low,threshold=50000,rangesize=1000

Wie an diesem ONCONFIG Parameter zu erkennen ist, werden gleich mehrere Eigenschaften des Btree Scanners konfiguriert:

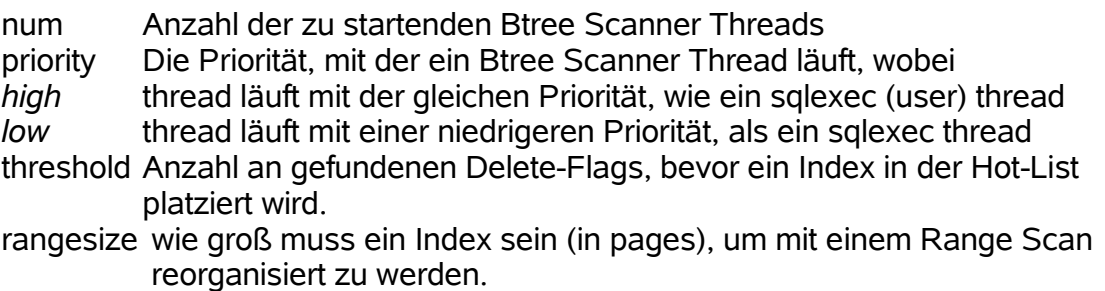

#### **Btree Scanner Thread Monitoren**

Wenn festgestellt wird, dass das Datenbanksystem "hin und wieder" CPU Spitzen aufweist oder das System permanent eine hohe CPU- und/oder IO-Last zeigt, könnte der Btree Scanner dafür verantwortlich sein. Während gelegentliche Spitzen in den meisten Fällen einen normalen Betrieb darstellen, ist zweiterer Fall nicht hinnehmbar, da in gewisser Weise das Datenbanksystem mit sich selbst beschäftigt.

Prüfen Sie zunächst anhand der Ausgabe von onstat –g ath, in welchem Status der Btree Scanner Thread (z.B.: btscanner 0) sich befindet. "running" bedeutet, dass der Btree Scanner aktiv ist. Ein Btree Scanner, der den Status "sleeping secs: n" zeigt, hat derzeit keine Aufgaben zu erledigen. Nach n Sekunden wird der Btree Scanner wieder in die Hot List schauen, ob es neue Aufgaben gibt. Ist das nicht der Fall, begibt sich der Btree Scanner wieder in den "sleep" Modus. (Die Anzahl der Sekunden, die gewartet wird, ob neue Aufgaben anstehen, wird um 30 Sekunden erhöht, falls keine Indices in der Hot List gefunden wurden.)

Ein einfachter Test zeigt auf, ob der Btree Scanner für die hohe Belastung eines Systems

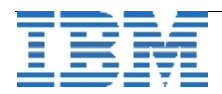

verantwortlich ist: Deaktivieren Sie den Btree Scanner!

onmode –C stop n

Mit diesem Kommando werden n Btree Scanner Threads gestoppt. Fällt anschließend die Last auf dem System ab, kann der Btree Scanner als Verursacher gelten.

onmode –C start n

Startet den Btree Scanner mit n Threads wieder, bzw. n Threads werden zusätzlich gestartet.

Wird nun der Btree Scanner als möglicher Ressurcenkonsument identifiziert, sollte zunächst der threshold erhöht werden. Bis inklusive IDS 10.00.xC4 ist der Standardwert für den threshold mit 500, insbesondere bei großen Indices, zu niedrig gewählt. Bei großen Tabellen/Indices die auch noch sehr dynamisch sind und ständig zugegriffen wird kann es vorkommen, dass ein Index aus der Hot List überhaupt nicht mehr entfernt wird.

Werte für den threshold im fünf- bis siebenstelligen Bereich sind nichts ungewöhnliches. Zudem sollte auch der Range Scan benutzt werden, um die bereits oben erwähnten Nachteile zu vermeiden.

### **IBM, AMD und Novell kooperieren - Linux-Lösung für IDS**

Wie bereits im Sondernewsletter zum Start des Open Beta von Cheetah angekündigt, gibt es eine Zusammenarbeit von IBM, AMD und Novell um eine optimal abgestimmte Lösung für INFORMIX Dynamic Server auf Linux herauszubringen. Nun ist der Presseartikel auch auf deutsch verfügbar unter:

[http://www.ibm.com/de/pressroom/presseinfos/2007/02/20\\_2.html](http://www.ibm.com/de/pressroom/presseinfos/2007/02/20_2.html)

## **IDS Cheetah und INFORMIX Newsletter auf der CeBIT**

Nach dem Workshop zum Open Beta der IDS Cheetah wird diese neue Version der bewährten INFORMIX Datenbank in Deutschland erstmalig auf der CeBIT, IBM Stand Halle 1, F41/51, Demopunkt 86 gezeigt.

Dort haben Sie auch Gelegenheit sich die neuen Features erklären zu lassen und mit einem Teil der Newsletter Redaktion zu diskutieren.

Besuchen Sie uns auf der CeBIT. Am Stand finden Sie zudem CDs mit IDS Cheetah für Linux und Windows.

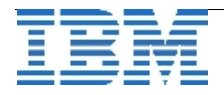

# **Workshop zu I-SQL Forms und Reports überarbeitet**

Die I-SQl Forms und der zugehörige Reportgenerator sind weit verbreitet. Um die Features dieses Tools besser kennenzulernen wurde ein Workshop vorbereitet, der die Spezialitäten an Beispielen und Übungen veranschaulicht. Beispielsweise sind die Möglichkeiten der Eingabekontrolle der Forms meist unbekannt. So bietet diese Oberfläche Möglichkeiten manche Eingabefelder zur Kontrolle doppelt eingeben zu müssen oder Eingaben in bestimmte Felder unsichtbar zu gestalten.

Neugierig, dann schreiben Sie bei Interesse an [ifmxnews@de.ibm.com](mailto:ifmxnews@de.ibm.com) wir koordinieren ihre Orts- und Terminwünsche.

## **Schulungen zu INFORMIX Dynamic Server**

Nachdem längere Zeit die Schulungen zum INFORMIX Dynamic Server nur "auf Anfrage" im Schulungskatalog standen, können wir auf Grund gestiegener Nachfrage nun wieder konkrete Termine anbieten:

Kurs: T255DE, Informix Dynamic Server-Systemadministration Termin: 16.04.2007 - 20.04.2007 Ort: Stuttgart - IBM Schulungscenter

Der Kurs basiert auf IDS Version 10.00. Die Dozenten werden Ihnen aber auch einen Ausblick auf die Features der Version Cheetah geben.

# **WEBCAST "Cheetah - Expanding the Administration Free Zone"**

Am Mittwoch, 28.02.2007 findet um 18:00 Uhr ein Webcast zu IDS Cheetah statt. Diese Webcasts sind immer sehr interessant, da man hier die Gelegenheit hat mit den Mitarbeitern aus dem Labor direkt in Kontakt zu treten.

Die Anmeldung hierzu finden Sie unter: http://www.ibm.com/software/data/informix/webcasts

## **Anmeldung / Abmeldung**

Der Newsletter wird ausschliesslich an angemeldete Adressen verschickt. Die Anmeldung erfolgt, indem Sie das Subject "ANMELDUNG" an [ifmxnews@de.ibm.com](mailto:ifmxnews@de.ibm.com) senden. Im Falle einer Abmeldung senden Sie dies ebenfalls an diese Adresse.

Das Archiv der bisherigen Ausgaben finden Sie zum Beispiel unter:

[http://www.iug.de/Informix/techn\\_news.htm](http://www.iug.de/Informix/techn_news.htm)

<http://www.informix-zone.com/informix-german-newsletter>

<http://www.bytec.de/prd/sft/ibm/ibm-nlarchiv.php>

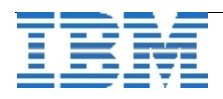

# **Die Autoren dieser Ausgabe:**

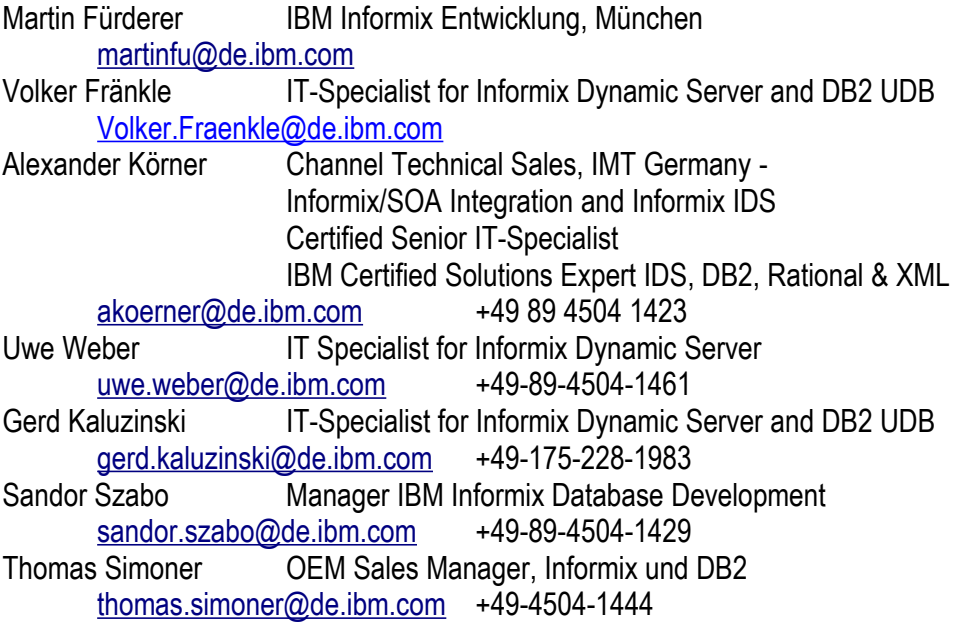

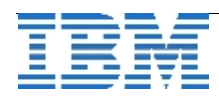